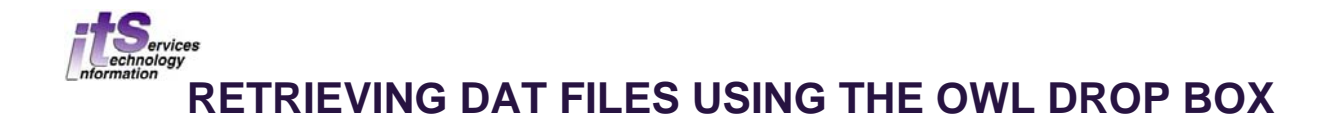

*Once the Scantron forms are scanned, a DAT file is uploaded to an OWL Drop Box. This Drop Box is only accessible to faculty and staff ensuring the security of student information.* 

*You will receive an email once your DAT file is ready. If more than 24 hours have passed, check OWL for the file; if it is still not there, there is a number on your receipt to call.* 

*REMINDER: Your Scantron forms are available for pick up 24 hours after they were dropped off; the pickup time for the forms is not directly connected to the DAT email notification.* 

## **Website: owl.uwo.ca**

- OWL is accessible on both Windows and Macintosh platforms.
- **Windows 10 users:** Currently, the DAT files cannot be saved using the Windows 10 'Edge' browser. Open 'Firefox' or 'Chrome' first and then launch **https://owl.uwo.ca/**.
- $\triangleright$  Once the DAT file is downloaded to your computer, this raw data needs to be reviewed using marking software such as ScanExam-II (Win OS only). For more information, refer to the "Quick Reference Guide" found at **http://www.uwo.ca/its/scanex/resources/**.
- 1) Log in to OWL then choose 'SCANEX-FREE' and its main page will be displayed:

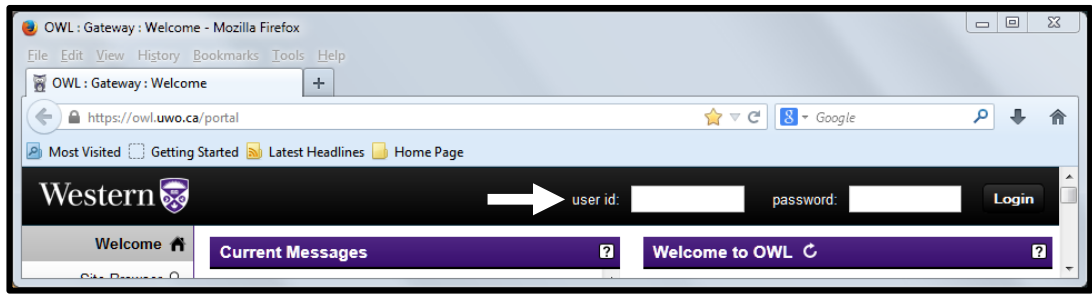

*If the 'SCANEX-FREE' tab is not visible, check for it under the 'More Sites' tab; it will be listed under the 'PROJECTS' section.* 

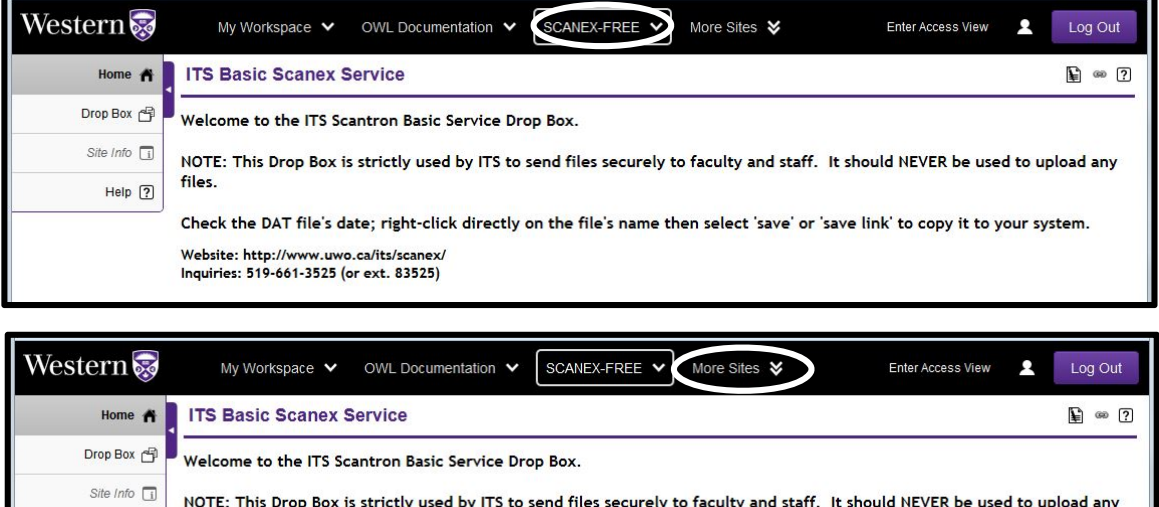

files.

Help  $\boxed{?}$ 

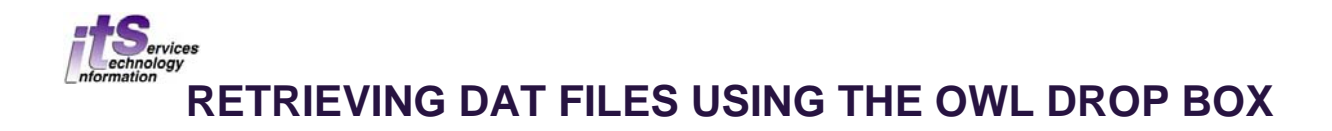

2) Select 'Drop Box' from the list on the left:

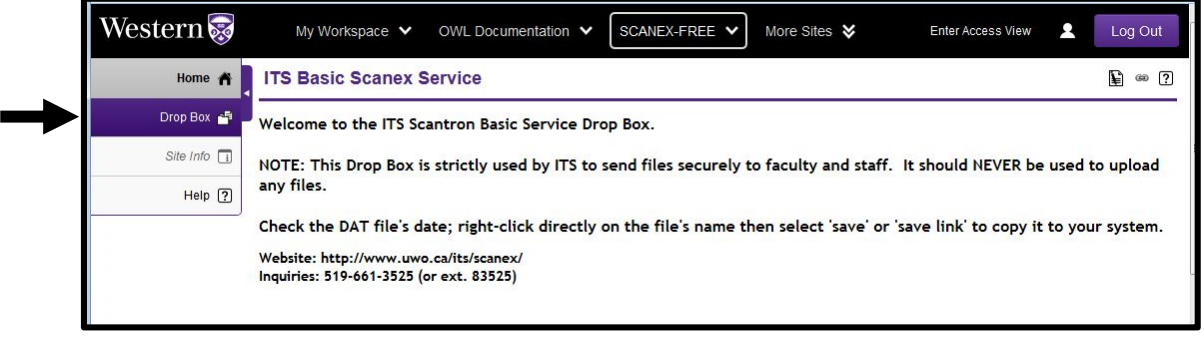

**Reminder: This Drop Box is only used to send DAT files securely to faculty, staff and teaching assistants. It should NEVER be used to upload your own files.** 

- 3) Any files sent to you will be displayed under your named folder.
	- $\triangleright$  check the date of the DAT file
		- *the most current file is not always listed first; resort this column by selecting the 'Modified' header*
	- right-click **directly** on the DAT's filename and a pop-up menu will appear
		- *select either 'save link as' or… 'save target as' or… 'download'*
		- *save the file to your computer as a DAT file*

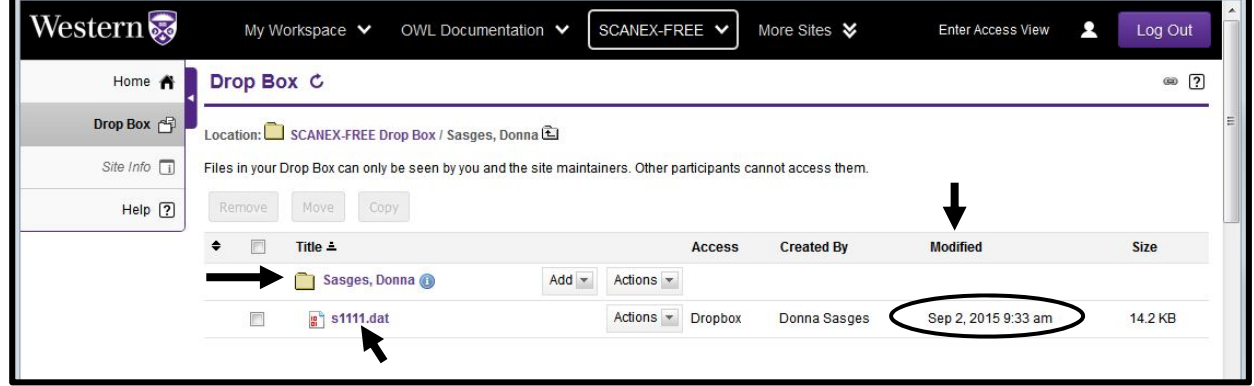

*Once the DAT file is saved to your computer, its raw data needs to be reviewed using marking software such as ScanExam-II (for Win OS only). For more information, refer to the "Quick Reference Guide" found at http://www.uwo.ca/its/scanex/resources/*

*Scantron forms cannot be returned through Campus Mail. The ITS Administration Office (SSB 4300) hours are 8:30am to 4:30pm Monday to Friday (excluding holidays).* 

*You will need the receipt or your Western/photo ID to pick up your forms.*